## **智行理财网** Bitget交易教程 下载Bg手机APP8.0版本体验

进入七月份, 比特币保持着3w美元关口, 市场整体情绪乐观性较高, 不少新人玩 家都想要在这时候进入加密市场,下面我们就来看看Bitget交易所手机APP下载及 交易流程。

 对于投资者来说,在手机上Bitget新版本APP8.0即可,使用您的手机浏览器打开B itget官方网站,在页面底部可以找到APP下载区域,或者直接在搜索引擎中搜索 "bitget app下载" 也能找到下载链接。点击"APP下载"按钮,即可跳转到Bitg et手机App下载页面。在下载页面上您可以选择下载IOS或者Android版本,下载 完成之后,您可以点击"打开"并按照提示进行安装,打开应用程序,按照指示进 行注册或登录,此时,您就可以开始在Bitget的手机App上交易加密货币。

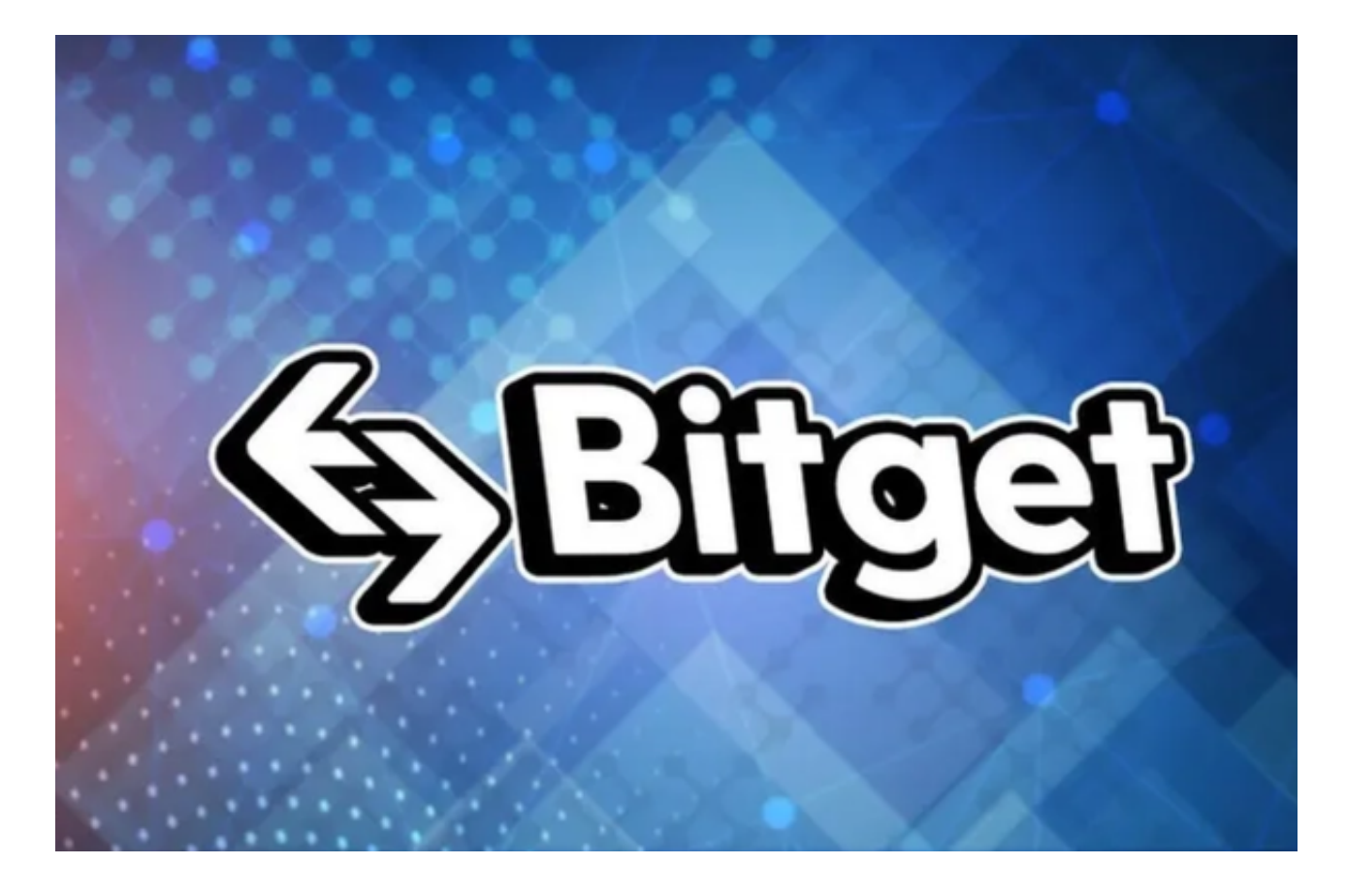

以下是在Bitget平台上购买加密货币的具体教程:

 如果用户已经在 Bitget 上注册账户并通过验证,用户可以在完成三个简单步骤后开始使用。

第一步:购买加密货币

首先,选择你想要充值的法币和你想要购买的加密货币。根据所在国家的监管,

## **智行理财网** Bitget交易教程 下载Bg手机APP8.0版本体验

用户可以使用第三方服务供应商向 Bitget 账户充值 30 多种法币,包括美元、欧元、英镑、港币、日元和澳元。请注意,单笔交易必须在 40.55 到 40548.71 美元之间。

 充值成功后,用户就可以通过法币来购买加密货币,包括 BTC、ETH、USDT、LTC、EOS、XRP、BCH、ETC 和 TRX 等热门加密货币。之后用户可以选择第三方服务供应商,点击"购买"。

第二步:身份信息验证

 通过 Banxa、Mercuryo、Xanpool 等第三方服务供应商,用户可以选择包括 Visa、Master、Apple Pay、Google Pay 在内的支付方式。我们所有合作的第三 方服务供应商都十分有信誉且非常受欢迎,并以其在数字货币行业的安全规范而闻 名,除此外它们的交易处理速度也十分迅速。

首先,用户必须在第三方服务供应商的网站上验证身份信息。示例如下:

 用户通过验证后即可完成支付。用户需要向第三方服务供应商支付费用以及链上 转账费用,费用取决于你购买的币种数量。Bitget 平台不收取任何费用。

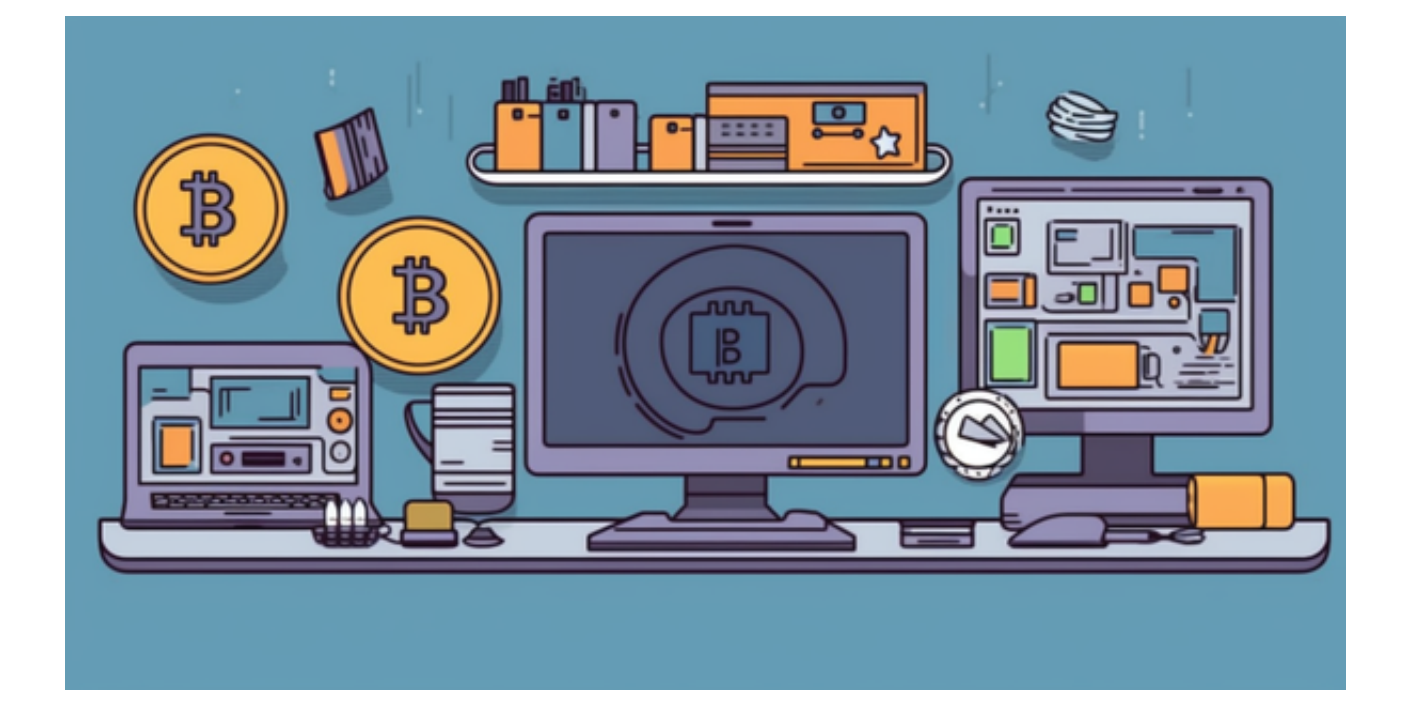

第三步:二次验证财务记录和交易细节

用户在第三方服务供应商平台上完成支付后,加密货币将在大约 2 至 10

分钟内充值到用户的 Bitget 现货账户。

 当交易完成后,用户可以在 Bitget 上查看财务记录,了解更多细节。用户也可以在第三方服务供应商网站查看。